Nous avons vu l'utilisation dans l'en-tête du mail : A - CC - CCi

Dans un courriel on inscrit dans A, les adresses mails du ou des destinataires (séparées par une , ou un ;). Dans CC (Copie Carbone) : les adresses mails de personnes qui pourront lire le courriel pour info. Les adresses dans CC sont visibles par tous.

On écrit dans CCi (Copie Carbone Invisible) se trouvent les emails des personnes qui auront l'info sans que le destinataire officiel le sache. Lorsqu'on fait un envoi en nombre, par exemple les *News* du Club, les emails sont placés dans CCi.

Le spam est généralement de la pub non désirée, donc du courrier à ranger dans les indésirables. Il est à noter qu'utilisant Gmail, je n'ai pratiquement jamais de pourriel (spam).

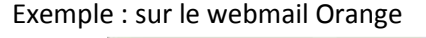

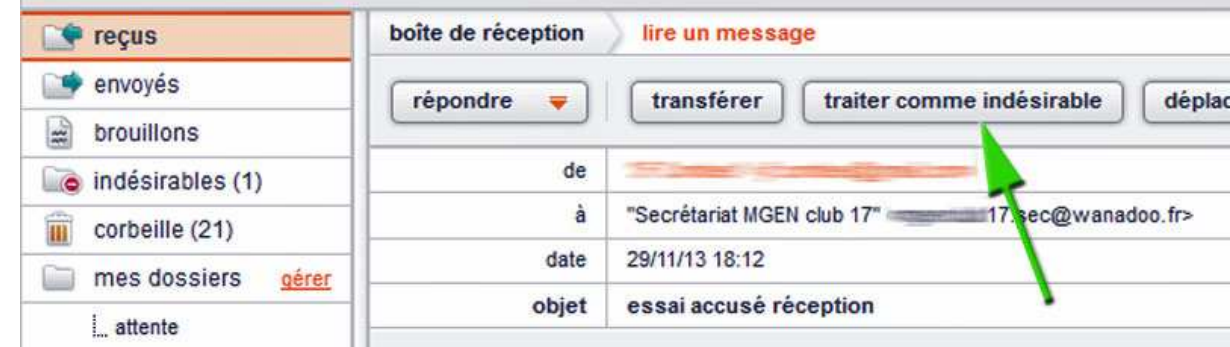

## Exemple : sur le webmail Gmail

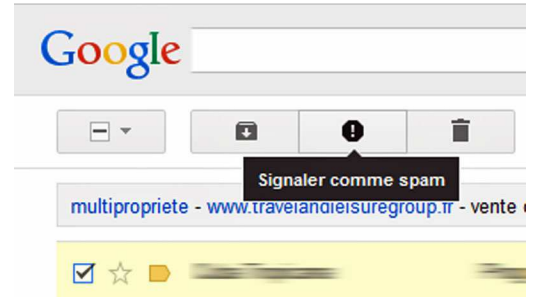

Accusé de lecture (accusé de réception) : il suffit de cocher cette option chez beaucoup de fournisseurs d'emails au moment où on écrit un courriel. Exception, chez Gmail (version gratuite que nous avons), il n'est pas possible de demander un accusé de lecture sauf en utilisant un logiciel de messagerie comme Thunderbird.

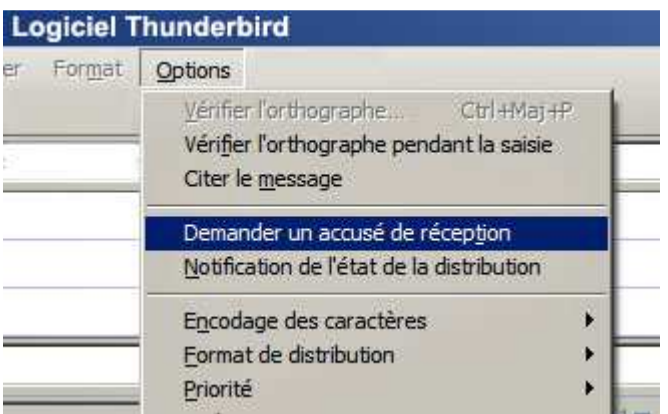

Le protocole IMAP (Interactive Mail Access Protocol) vous permet, depuis un programme installé sur votre ordinateur ou votre smartphone, d'accéder aux messages de votre boîte aux lettres électronique.

A la différence du protocole POP (Post Office Protocol) qui transfère les messages de votre boîte aux lettres sur votre ordinateur puis les efface du serveur, IMAP effectue une synchronisation des messages et des dossiers (boîte de réception, messages envoyés, brouillons, archives, etc.) entre le serveur et votre terminal. Votre messagerie reste stockée dans son intégralité sur le serveur (Orange, SFR, Free...) : vous pouvez donc y accéder par différents terminaux (ordinateur, smartphone...), vous aurez accès aux mêmes données.

En utilisant mon smartphone, j'ai montré que toute action que vous effectuez depuis un terminal est automatiquement reportée sur le serveur.

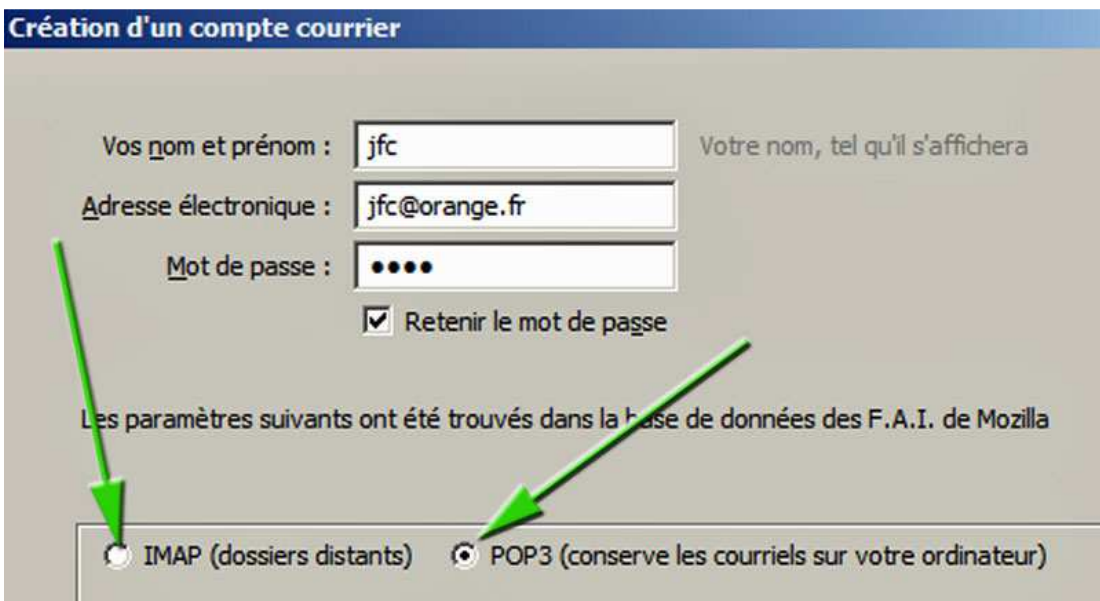

IMAP est ainsi le protocole idéal pour ceux qui ont l'habitude d'utiliser leur messagerie de différentes manières, depuis leur ordinateur de bureau, leur ordinateur portable, leur tablette tactile ou leur smartphone, c'est-à-dire vous. Les autres vont commander un smartphone ou une tablette au père Noël.

Certains ont constaté que leur messagerie (ex SFR) était déjà en IMAP sans intervention de leur part. Chez Gmail, il suffit de choisir :

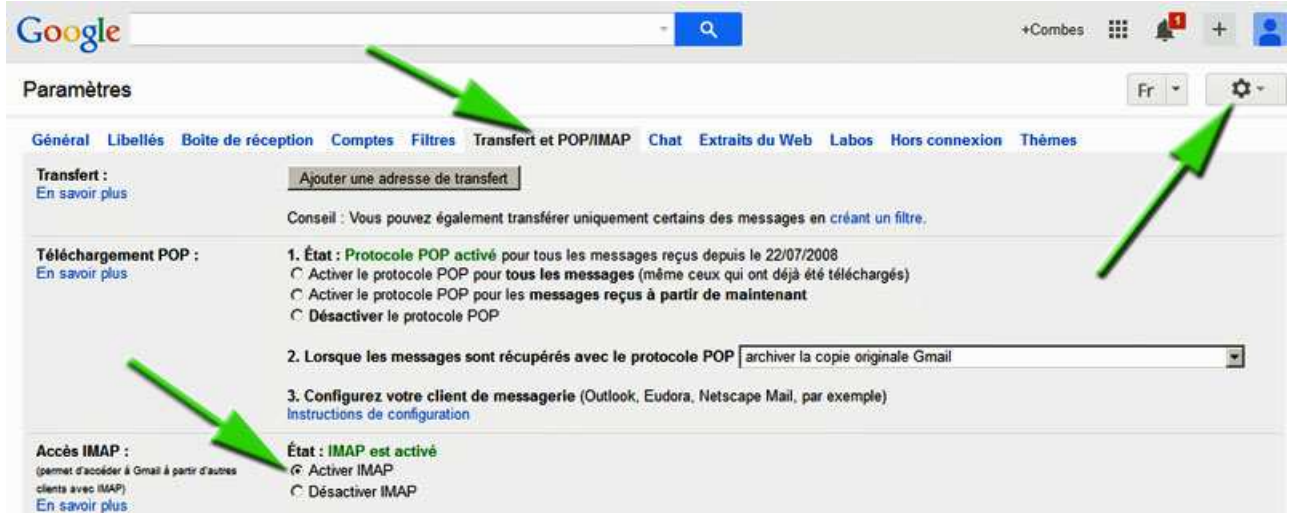

Chez Orange, le courriel est en POP sauf ceux qui ont un portable ou qui payent l'option Gigamail et qui peuvent avoir leur courriel en IMAP.

## **Prochain atelier informatique : jeudi 05 décembre 2013**